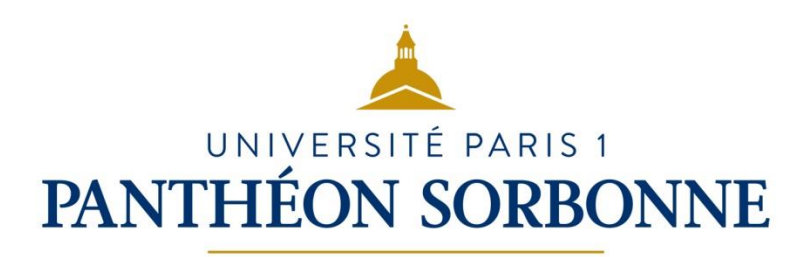

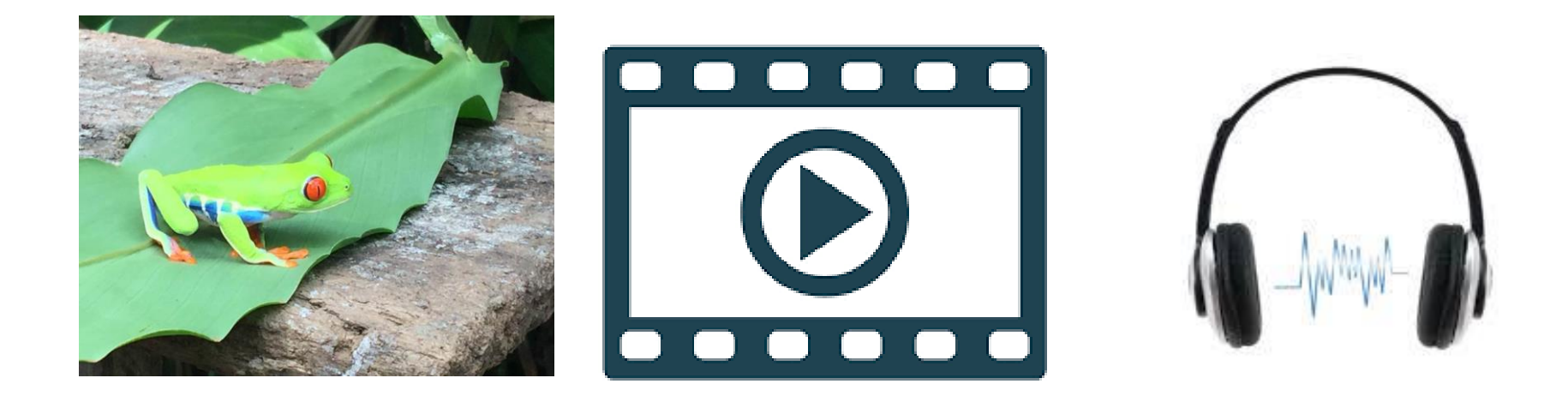

#### **3.2. Développer des documents multimédia**

SERVICE DES USAGES NUMÉRIQUES (DSIUN-SUN)

– SERVICE DES USAGES NUMÉRIQUES

# Sommaire

- Définitions
- Les formats d'images, d'audio et de vidéo
- Les paramètres d'une image et d'une vidéo
- Les logiciels de retouche d'image et de montage vidéo
- Utiliser Paint
- Utiliser Gimp

# Sommaire

- Définitions
- Les formats d'images, d'audio et de vidéo
- Les paramètres d'une image et d'une vidéo
- Les logiciels de retouche d'image et de montage vidéo
- Utiliser Paint
- Utiliser Gimp

# **Définitions**

- Le Pixel (px) un point coloré est le plus petit élément d'une image. Ex : 160 000 px ; apparait lorsque l'on zoome une image.
- Définition d'une image : nombre de pixels sur la hauteur de l'image multiplié par le nombre de pixels sur la largeur de l'image. Ex : 400 x 400 px, permet de déterminer le nombre exact de pixels d'une image ;
- Résolution : nombre de pixels par cm ou par pouce, indiqué en dpi (« dot per inch »).

# Sommaire

- Définitions
- Les formats d'images, d'audio et de vidéo
- Les paramètres d'une image et d'une vidéo
- Les logiciels de retouche d'image et de montage vidéo
- Utiliser Paint
- Utiliser Gimp

# Les formats d'images

- Image vectorielle ou matricielle :
	- Vectorielle :
		- elle est composée de formes géométriques simples ;
		- elle est facilement redimensionnable sans dégradation ;
		- le fichier correspondant est de petite taille .
	- Matricielle :
		- elle est définie par une grille de points ou pixels auxquels on attribue une couleur ;
		- le fichier est de taille plus importante ;
		- en cas d'agrandissement, l'image se pixélise et perd en qualité .

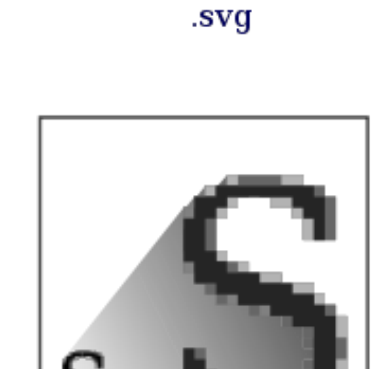

*ectoriel* 

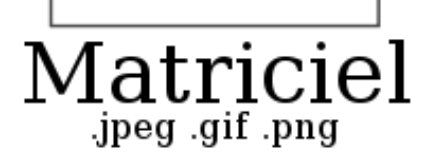

# Les formats d'images

Complément image matricielle :

- La valeur de chacun des pixels des matrices dépend du nombre de bits qui lui est attribué, c'est ce que l'on appelle la profondeur.
- Profondeur : nombre de couleurs que le logiciel pourra afficher à l'écran selon le codage effectué.
	- o Les images d'1 bit ne peuvent afficher que 2 valeurs (le noir et le blanc) ;
	- o Les images 8 bits peuvent afficher jusqu'à 256 valeurs. On peut par exemple avoir une image contenant 256 nuances de gris.
	- Les images RVB (de l'anglais RGV) sont constituées de 3 couches de couleurs (rouge, vert, bleu) de 8 bits chacune composée de 256 valeurs. Une fois superposées elles permettent d'afficher plus 16,7 millions de couleurs différentes.

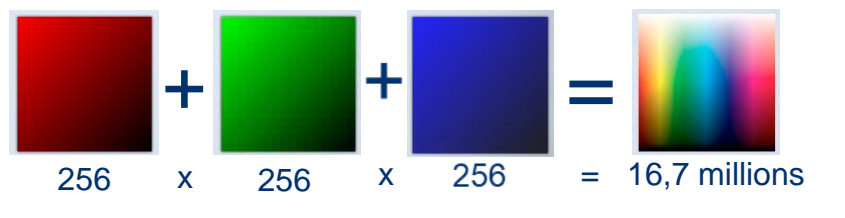

#### Les formats d'images vectorielles

- Format SVG (Scalable vector Graphics):
	- format ouvert d'image vectorielle, basé sur XML ;
	- il est très utlisé dans monde de la cartographie et de la téléphonie mobile.
- Format ODG (Open Document Graphics):
	- format ouvert désignant le format des dessins ;
	- OpenDocument, utilisé dans la suite bureautique libre OpenOffice.org.
- Formats WMF (Windows MetaFile) et EMF (Enhanced Metafile) :
	- formats propriétaires de Microsoft.

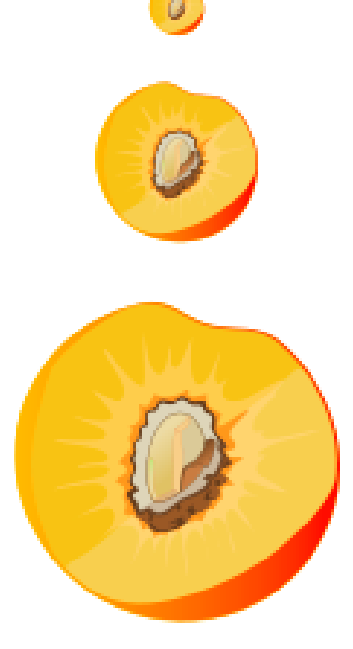

Image vectorielle

# Les formats d'images matricielles

- Format JPEG (Joint Photographic Experts Group)
	- format ouvert, permettant d'enregistrer une image avec un haut niveau de compression avec perte d'informations ;
	- jusqu'à 24 bits/couleur : il est idéal pour compresser les photos ;

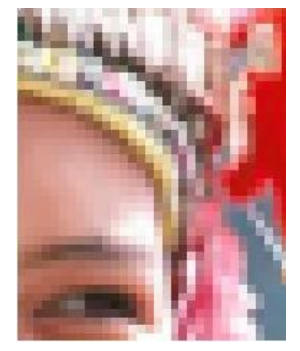

- Une image jpeg est généralement compressées avec perte ;
- normalisé par l'ISO.
- Format PNG (Portable Network Graphics)
	- format ouvert, créé pour remplacer le format GIF ;
	- utilisé pour compression sans perte de données : il est idéal pour les images synthétiques (graphiques, icônes, etc.) ;
	- normalisé par l'ISO ;
	- Peut contenir des zones transparentes.

 $21$  9  $\pm$  9  $\pm$ 

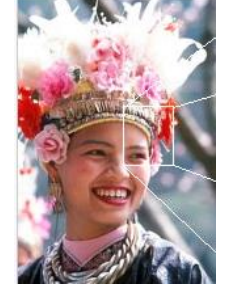

# Les formats d'images matricielles

- BMP (Bitmap) :
	- il est simple, ouvert et facilement utilisable par les logiciels, mais il est peu utilisé sur le web car les fichiers sont volumineux (la couleur de chaque pixel est codée séparément) ;
	- format propriétaire développé par Microsoft et IBM.
- Format GIF (Graphic Interchange Format) :
	- pour les dessins en 256 couleurs et les petites animations. Les images sont de taille très faible ;
	- format propriétaire (Unisys) ;
	- compression sans perte.
- Format TIFF (Tagged Image File Format) :
	- pour les images numériques de grande taille ;
	- format non compressé, sans perte de qualité ;
	- format propriétaire porté dans le domaine public (1992).

# Formats audios

- Format WAV (RIFF WAVEform) :
	- format propriétaire de Microsoft Windows ;
	- il est beaucoup plus volumineux que le format MP3 ;
	- il est ancien et peu pratique.
	- Format MP3 (MPEG-1/2 Audio Layer 3) :
		- format propriétaire, il intègre des algorithmes brevetés ;
		- son algorithme de compression est capable de réduire fortement la quantité de données nécessaire pour restituer du son ;
		- la perte est significative, mais la qualité sonore est acceptable pour l'oreille humaine.

#### Formats audios

- Ogg Vorbis :
	- format ouvert et libre ;
	- il intègre un algorithme de compression et de décompression audio numérique avec pertes de données ;
	- il est disponible depuis 2002 ;
	- il est plus performant en terme de qualité et de taux de compression que le MP3 ;
	- il est adapté au streaming.

#### Formats videos

- Norme MPEG-2 (Moving Picture Experts Group) :
	- elle définit les aspects compression de l'image et du son ainsi que le transport à travers des réseaux ;
	- c'est un format propriétaire utilisé pour les DVD et pour la diffusion de la télévision numérique par satellite, câble, réseau de télécommunications ou hertzien (TNT).
- Norme MPEG-4 (Moving Picture Experts Group) :
	- elle spécifie des techniques pour gérer le contenu de scènes comprenant un ou plusieurs objets audio-vidéo ;
	- applications multimédias : téléchargement et streaming sur Internet, multimédia sur téléphone mobile, radio numérique, jeux vidéo 3D, télévision et supports HD ;
	- formats propriétaires H.264, MP4, DivX

# Formats videos

- Avi (Audio Video Interleave) :
	- il est conçu pour stocker et compresser des données audio et vidéo ;
	- format propriétaire créé par Microsoft.
- Ogg Theora :
	- format ouvert de compression vidéo sans brevets ;
	- promu par la fondation Xiph.org ;
	- codec qui entre en compétition avec MPEG-4 (DivX), Windows Media Video ou RealVideo ;
	- exemples d'utilisation : sur PeerTV, Dailymotion, Firefox

# Sommaire

- Définitions
- Les formats d'images, d'audio et de vidéo
- Les paramètres d'une image et d'une vidéo
- Les logiciels de retouche d'image et de montage vidéo
- Utilisation Paint
- Utiliser Gimp

DSIUN

USAGES NUMÉRIQUES

DES<sub>I</sub>

**SERVICE** 

#### Les paramètres des images

- La définition :
	- elle détermine les possibilités de recadrage ou d'agrandissement d'une photo ;
	- Plus une image a une grosse définition plus elle pourra être imprimée sur un grand support ;
	- un plus grand nombre de pixels permet d'afficher plus de détails sur une image de même taille ;
	- Réduire la taille d'une image peut entrainer un léger flou (pour corriger cela aller dans Filtre>amélioration>renforcer la netteté sur *Gimp*).
- La résolution :
	- elle est primordiale pour l'impression des photos.
	- qualité optimale d'impression = résolution d'au moins 300 dpi.

### Les paramètres des photos

- Dans Propriétés, onglet Détails de la photo :
	- Date et heure prise de vue
	- Dimensions (définition)
	- Taille (poids)
	- Marque et modèle appareil photo
	- Paramètres prise de vue

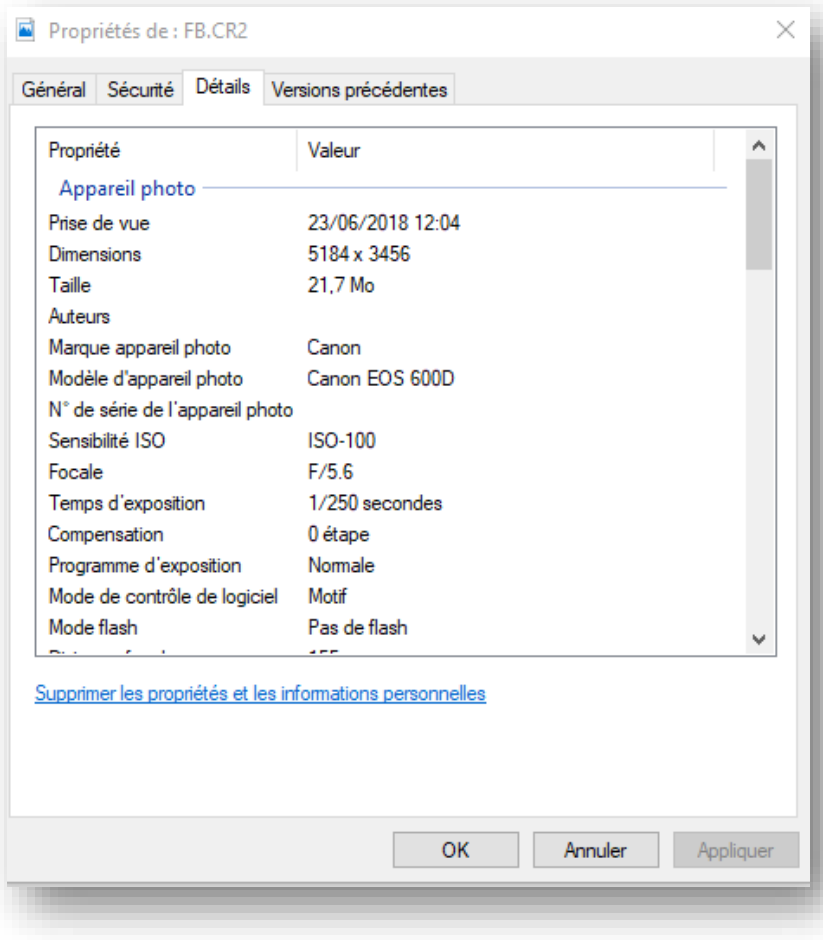

#### Les paramètres des photos

- Dans Propriétés, onglet Détails de la photo :
	- Auteur prise de vue [important à connaître pour le droit d'auteur]
	- Coordonnées GPS du lieu où a été prise la photo

Pour localiser un lieu à partir de ses coordonnées GPS, copier celles -ci et les coller dans la barre de recherche d'une application cartographique telle que Google Maps en respectant la syntaxe : 40.3249339,14.143626

#### Propriétés de : Photo1.JPG × Général Sécurité Détails Versions précédentes Valeur ۸ Propriété incoproteion priotomotique Zoom numérique **Version EXIF** 0221 **GPS** Latitude 40: 32: 49.339999999996564 Lonaitude 14: 14: 36.260000000002 Altitude 156.81987577639751 Fichier Photo 1 JPG Nom Fichier JPG Type d'élément Chemin du dossier C:\Utilisateurs\Catherine Loire\Documents\PL Date de création 07/03/2019 16:16 Modifié le 07/03/2019 16:27 765 Ko Taille Attributs А Supprimer les propriétés et les informations personnelles

Annuler

**OK** 

Appliquer

# Les paramètres des vidéos

- Qualité d'image vidéo : nombre pixels X hauteur de l'image
- Les formats
	- haute définition :
		- la HD (haute définition ou 720p) : 1 280 pixels par ligne × 720 lignes ;
		- la Full HD (1080p ou 1080i) : 1 920 × 1 080, soit environ 2 millions de pixels par image.
	- Très haute définition :
		- l'UHD (ou ultra haute définition) :  $3840 \times 2160 = 16:9$
		- la  $4K : 4096 \times 2160$

#### Les paramètres des vidéos

- Les lettres i et p après la résolution indiquent le mode de transmission des images :
	- « p » : balayage progressif. Images affichées dans leur totalité les unes après les autres ;
	- « i » : balayage entrelacé. Lignes paires et impaires de l'image diffusées alternativement.

# Sommaire

- **Définitions**
- Les formats d'images, d'audio et de vidéo
- Les paramètres d'une image et d'une vidéo
- Les logiciels de retouche d'image et de montage vidéo
- Utiliser Paint
- Utiliser Gimp

# Les logiciels de retouche d'image

- Photoshop
	- payant (Adobe)
	- nombreuses fonctionnalités
	- complexe à utiliser
- Gimp (GNU Image Manipulation Program)
	- libre et gratuit
	- fonctionnalités équivalentes à celles de Photoshop
	- complexe à utiliser
	- Peu polyvalent
- Paint.net (Microsoft)
	- gratuit
	- moins de fonctionnalités que Gimp et Photoshop
	- plus facile à utiliser
- GifnText (outil Web éditeur de GIF)
	- **Gratuit**
	- Permet de modifier un GIF animé et de lui rajouter du texte, une image, un dessin

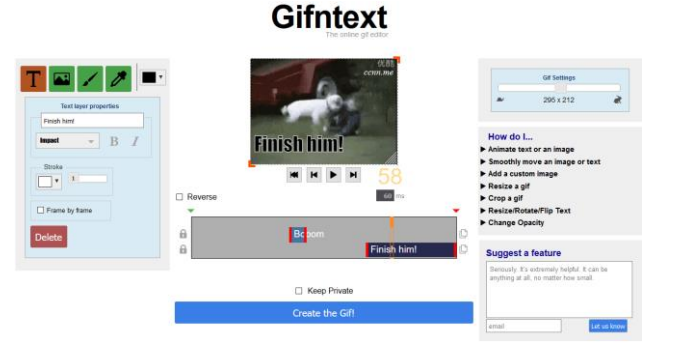

# Les logiciels de montage vidéo

- Imovie (Apple)
	- gratuit
	- simple d'utilisation / aspect ludique
	- formats en entrée : AVCHD, H.264, iFrame, MJPEG, MPEG 2 et 4, MOV / formats de sortie : DV H.264, 3GP, MPEG 4 ou le DV
- Adobe première
	- payant (logiciel de montage professionnel)
	- complexe à utiliser
- Shotcut
	- gratuit
	- choix de formats à l'export très abondant
	- très simple d'utilisation mais reste basique

#### Montage vidéo : ex Shotcut

Pour donner un effet de ralentissement ou d'accélération :

• Sélectionner le début du mouvement, cliquer ensuite sur l'icône « Découper au curseur de lecture (S) » (« split ») puis faire de même à la fin du mouvement là où doit s'arrêter l'effet. Couper de nouveau.

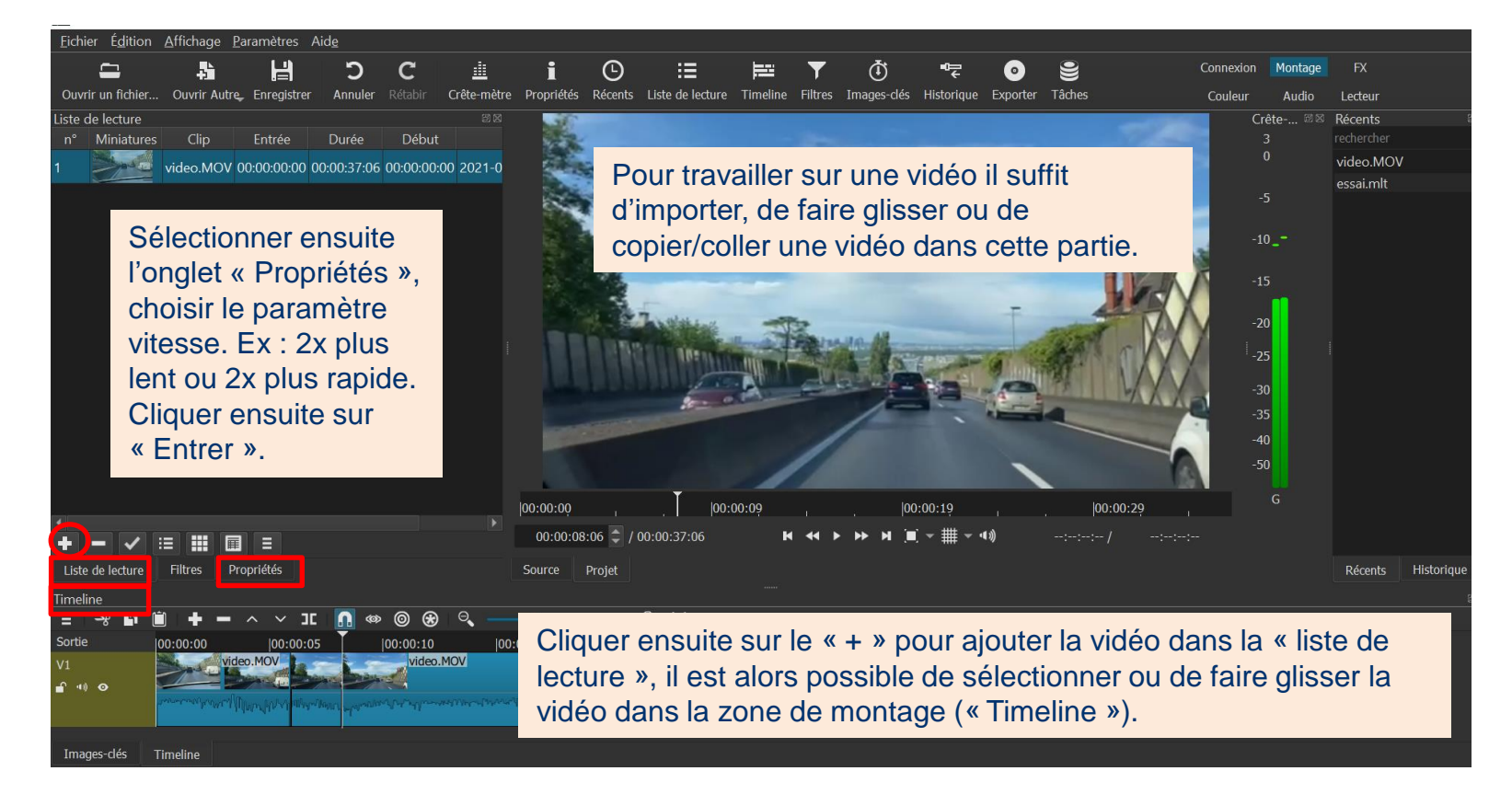

# Montage vidéo : ex Shotcut

#### Pour découper une vidéo et supprimer/déplacer des morceaux :

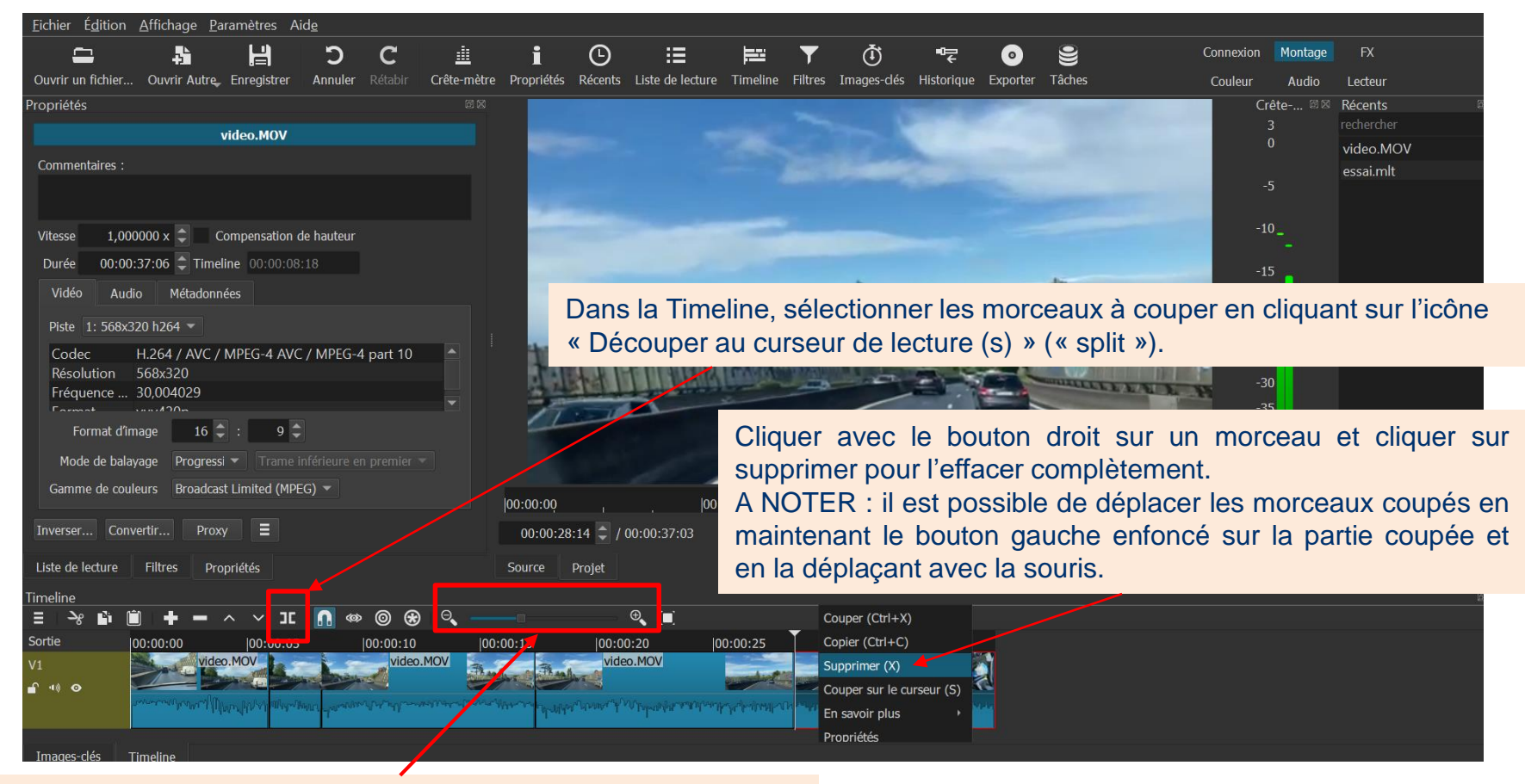

Ajuster la Timeline au projet en cliquant sur la loupe ou le curseur

# Sommaire

- Définitions
- Les formats d'images, d'audio et de vidéo
- Les paramètres d'une image et d'une vidéo
- Les logiciels de retouche d'image et de montage vidéo
- Utiliser Paint
- Utiliser Gimp

# **Dessiner**

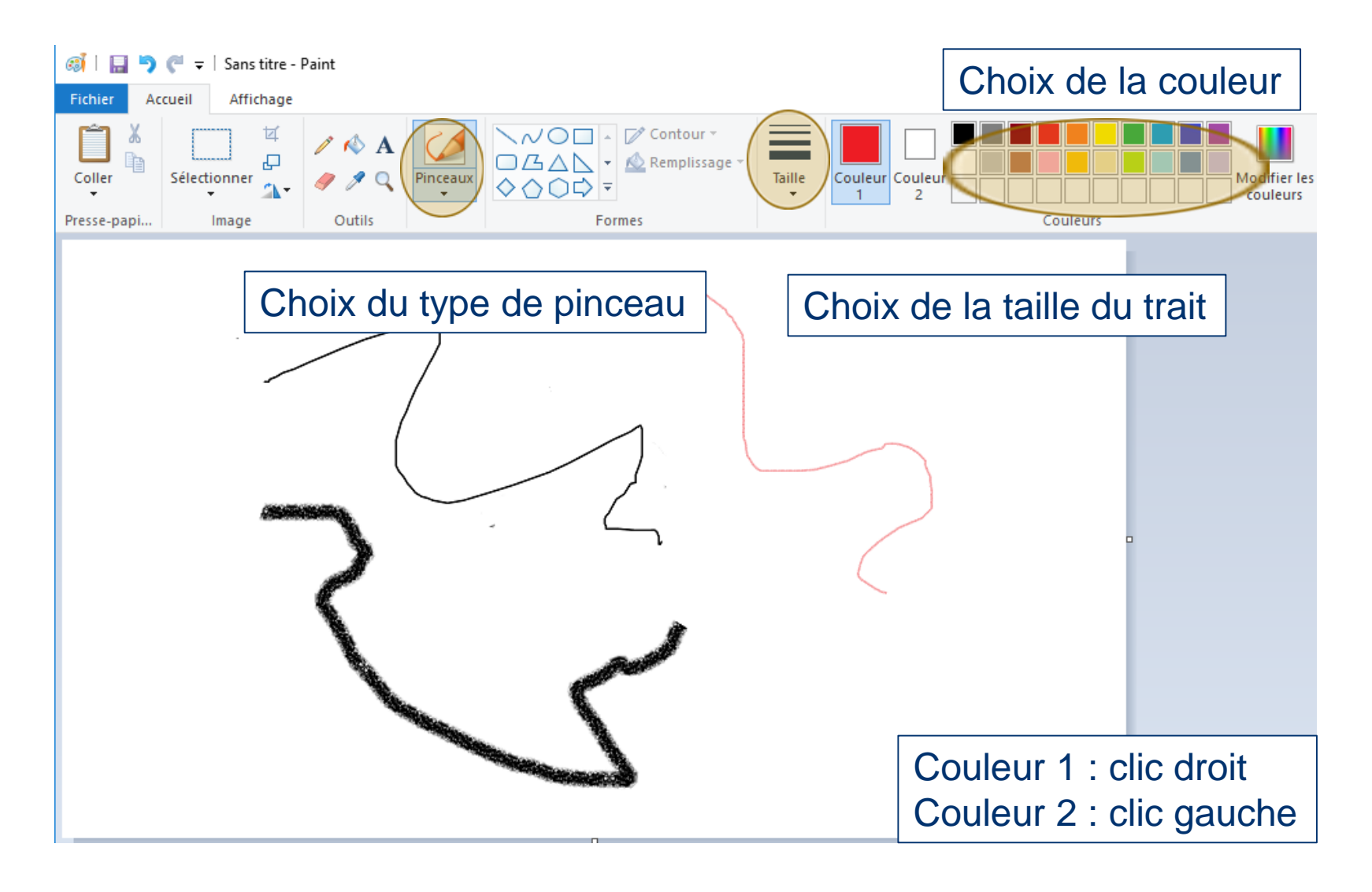

# Dupliquer la couleur d'un trait

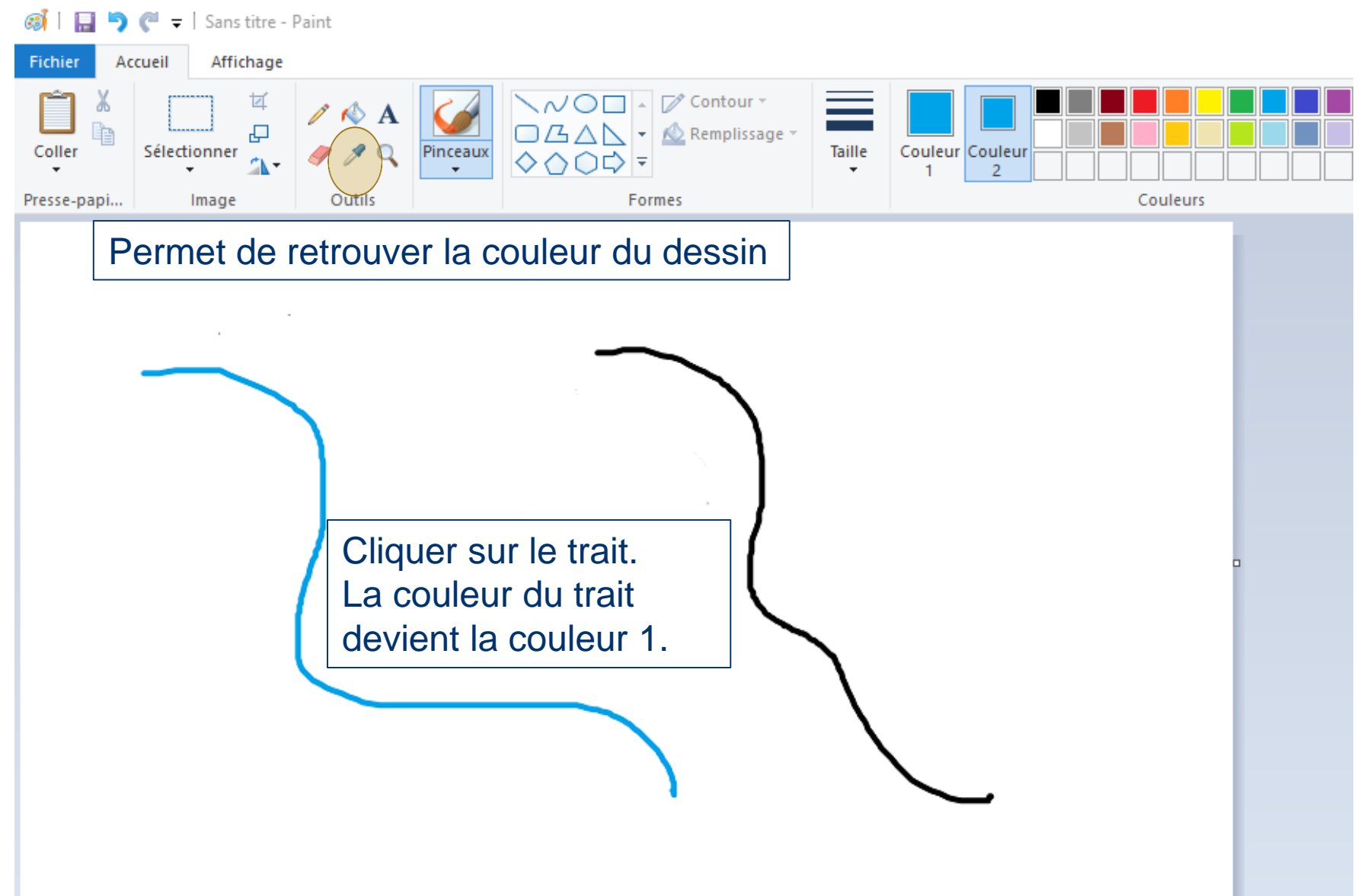

DSIUN

 $\overline{1}$ 

SERVICE DES

– SERVICE DES USAGES NUMÉRIQUES

**USAGES NUMÉRIQUES** 

#### Insérer du texte

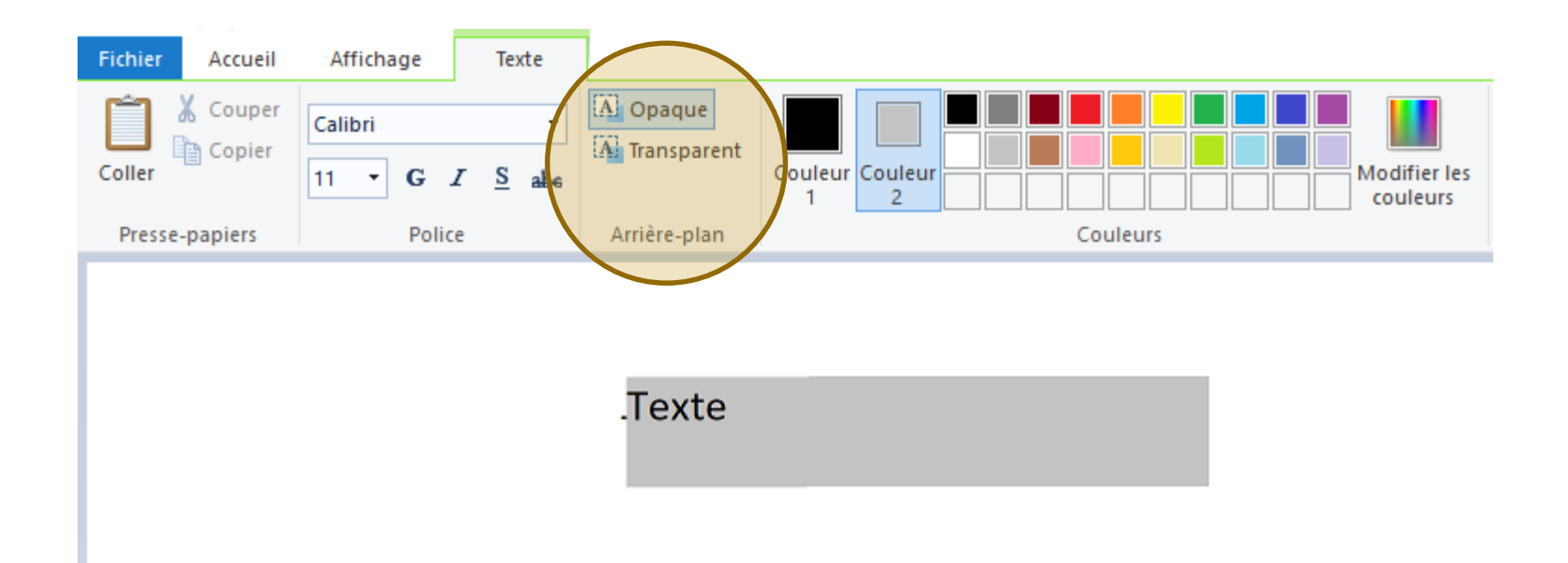

Arrière-plan :

- Transparent sélectionné par défaut
- Opaque applique la couleur 2 à la zone de texte

#### Insérer une forme

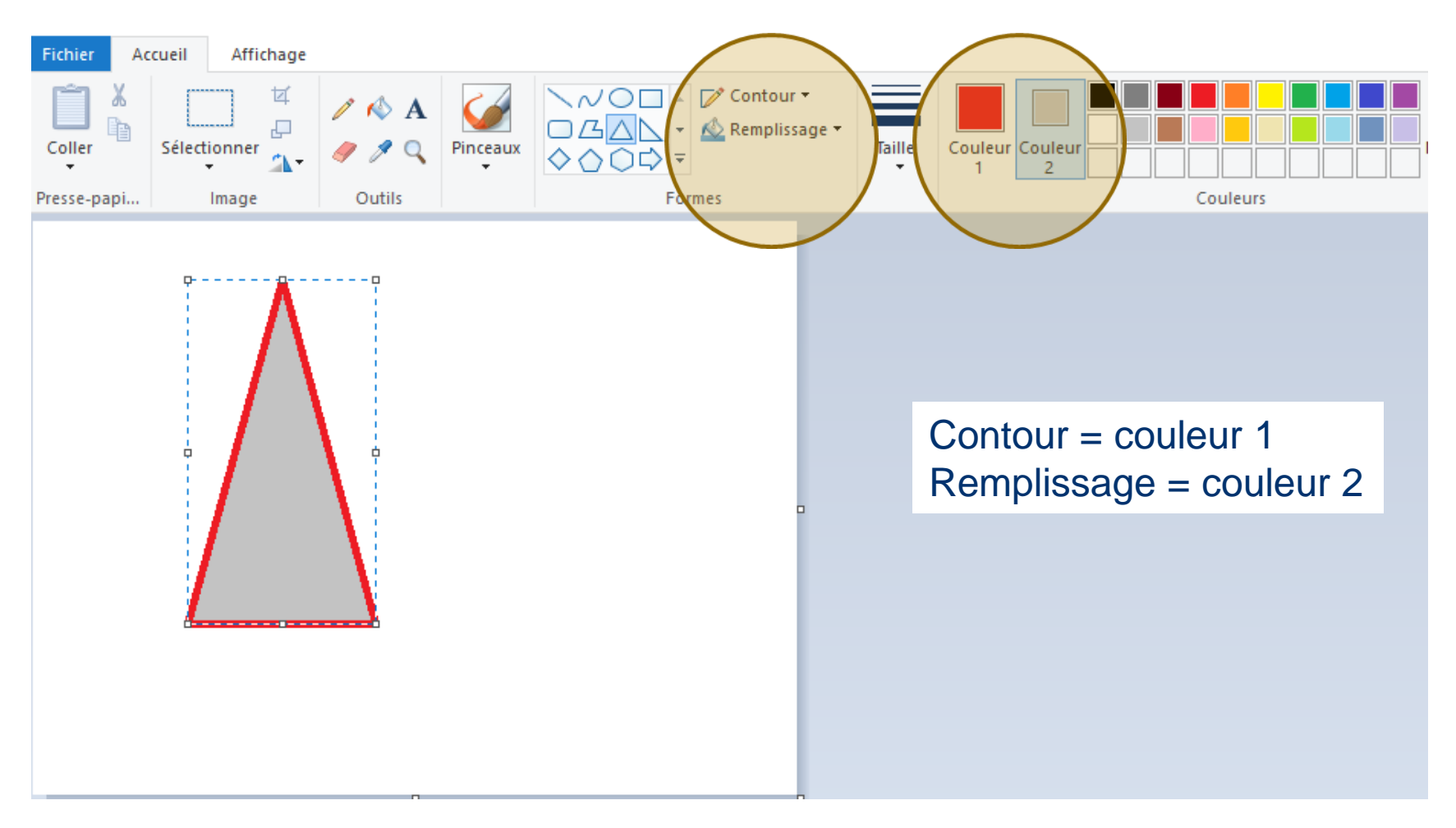

#### **Construction de formes**

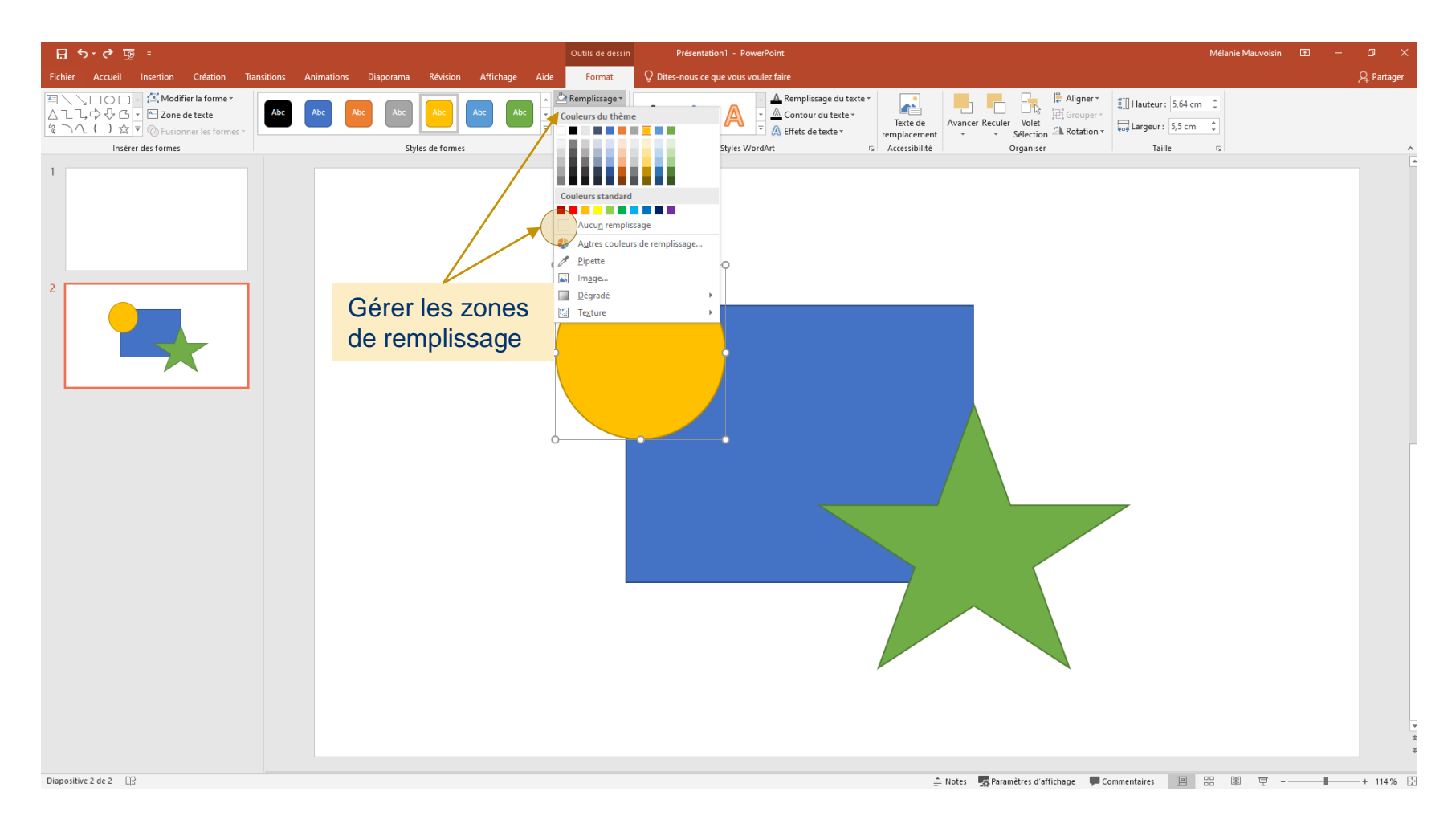

#### Réorganiser des éléments

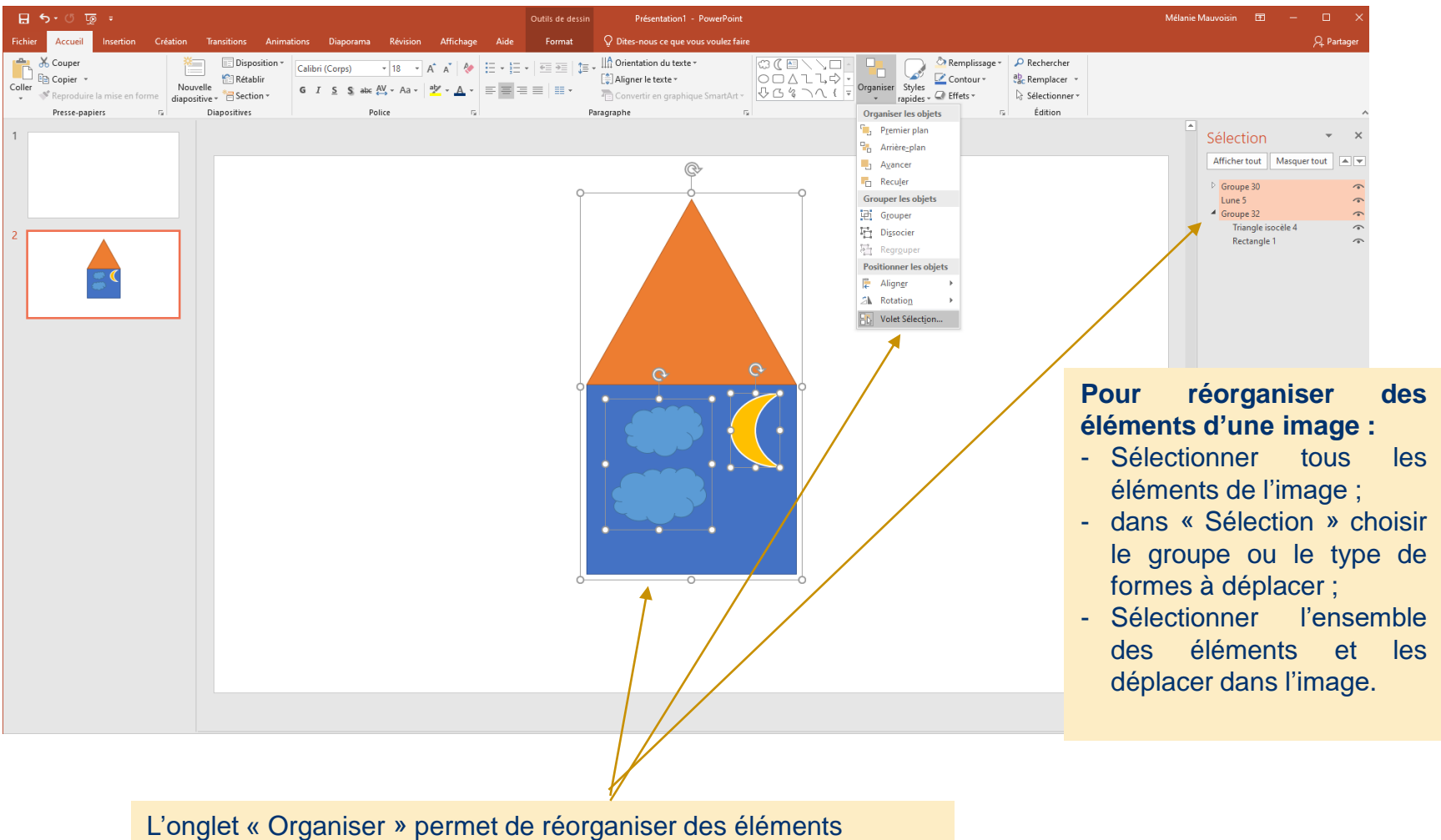

et notamment des éléments groupés à partir de « Volet sélection »

#### Modifier une image

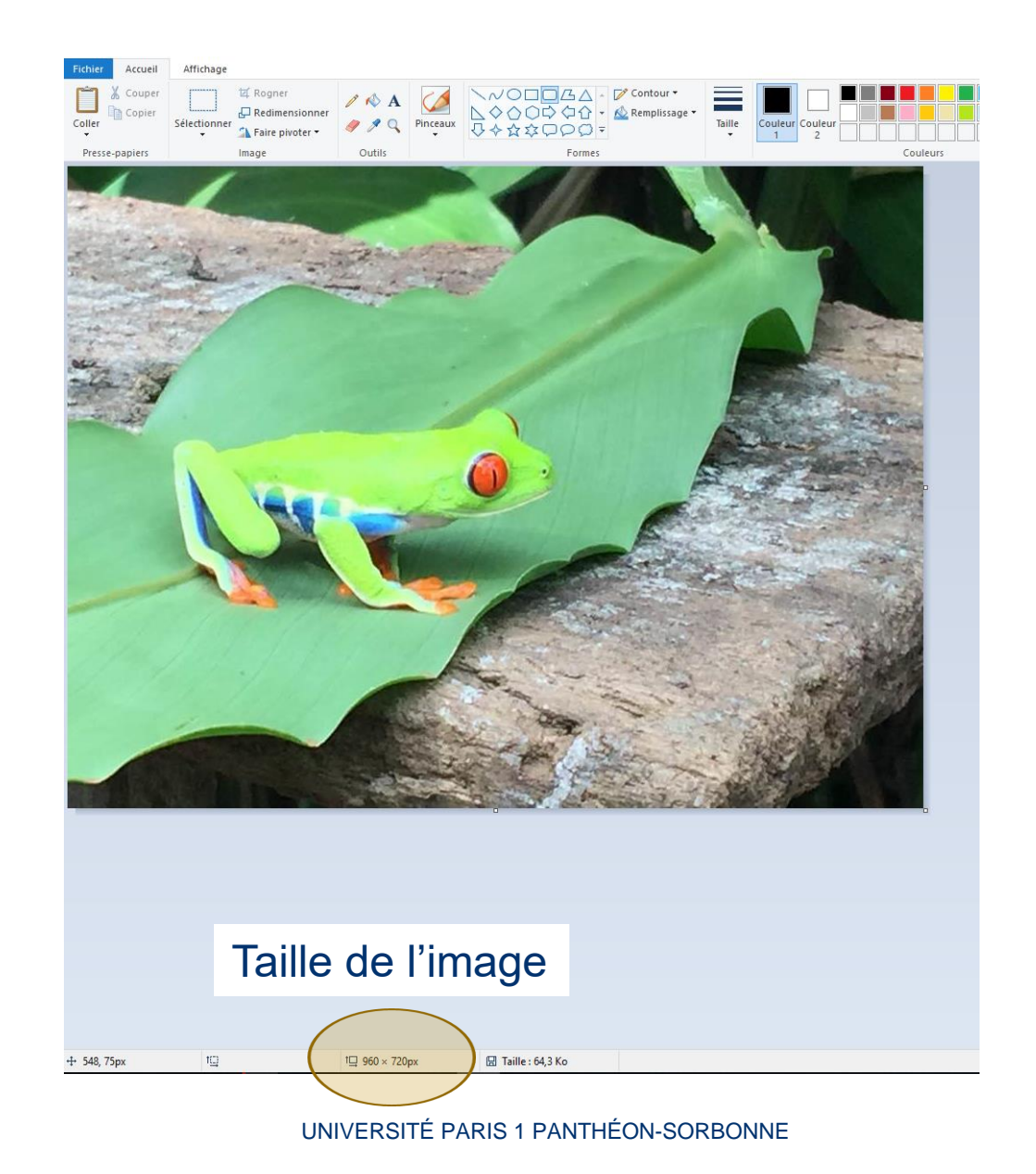

# Redimensionner une image

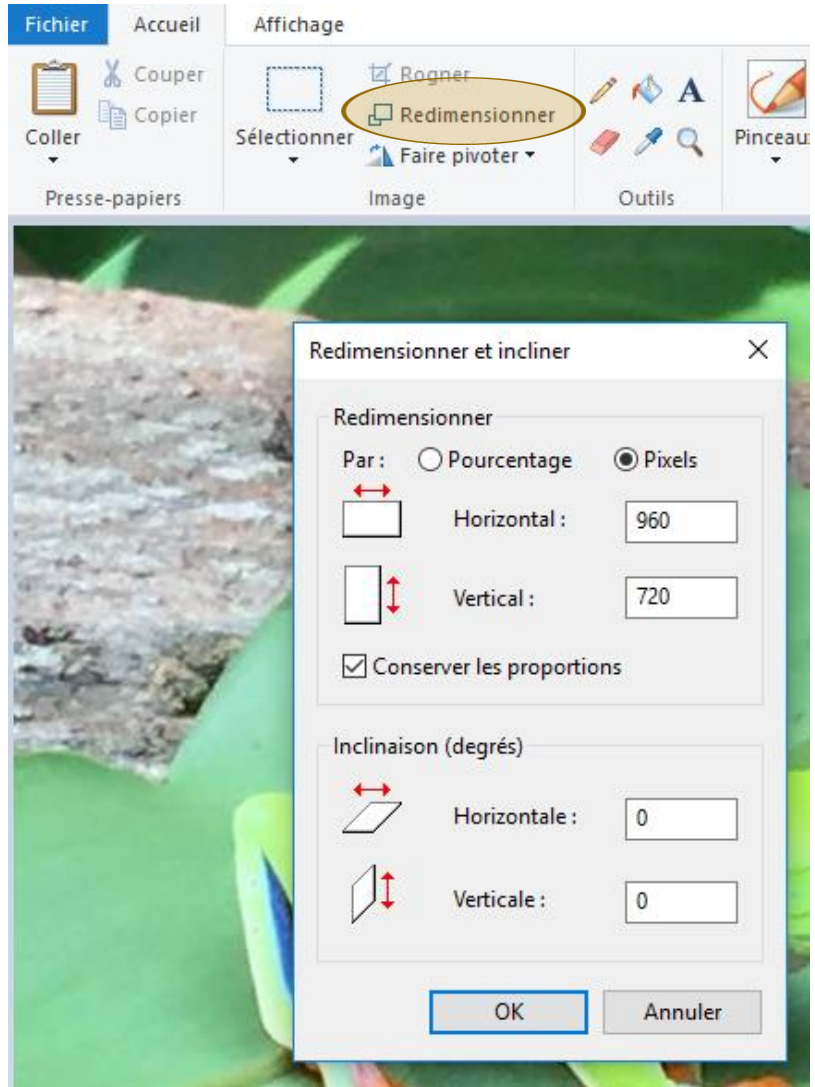

#### Conserver une partie de l'image

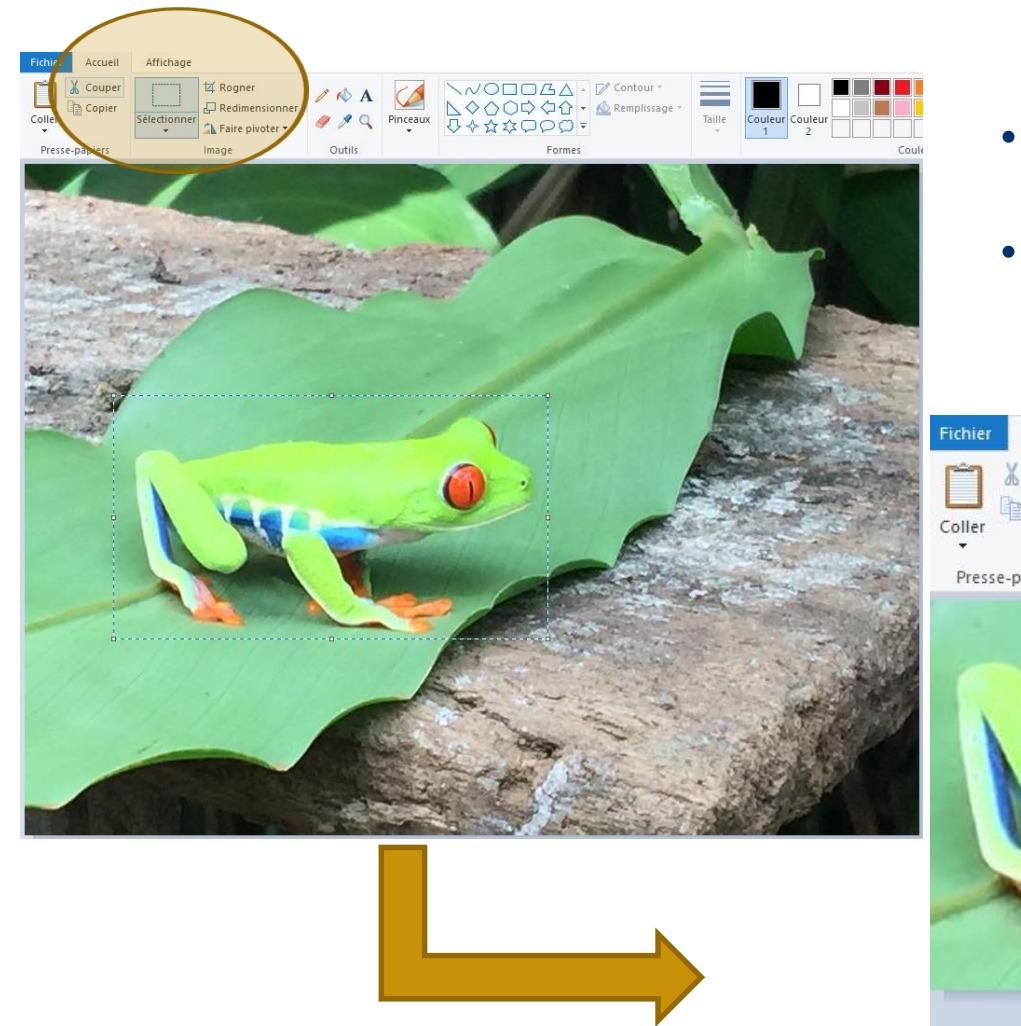

- Sélectionner la partie de  $\bullet$ l'image à conserver
- **Puis Rogner**

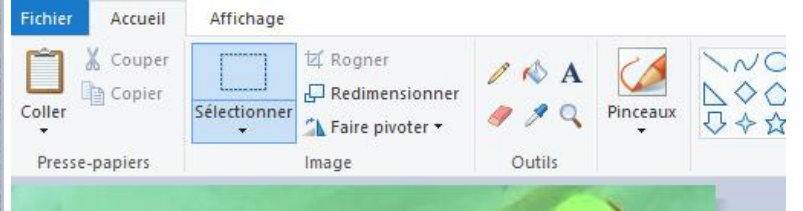

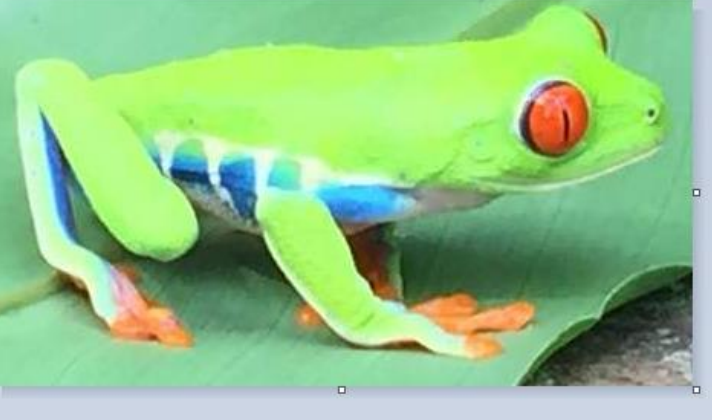

#### Modifier une image

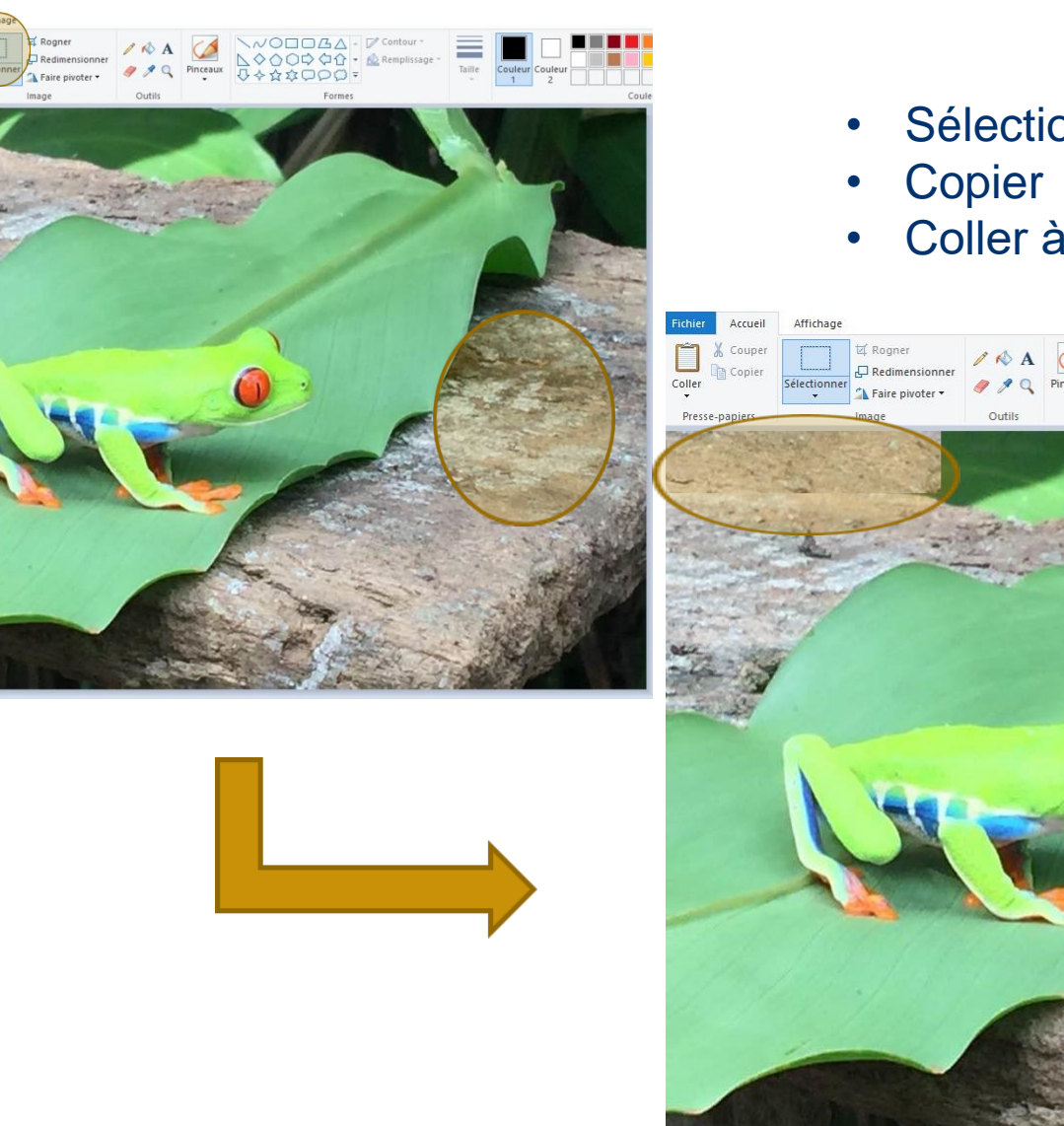

- Sélectionner la zone à copier
- Coller à l'emplacement désiré

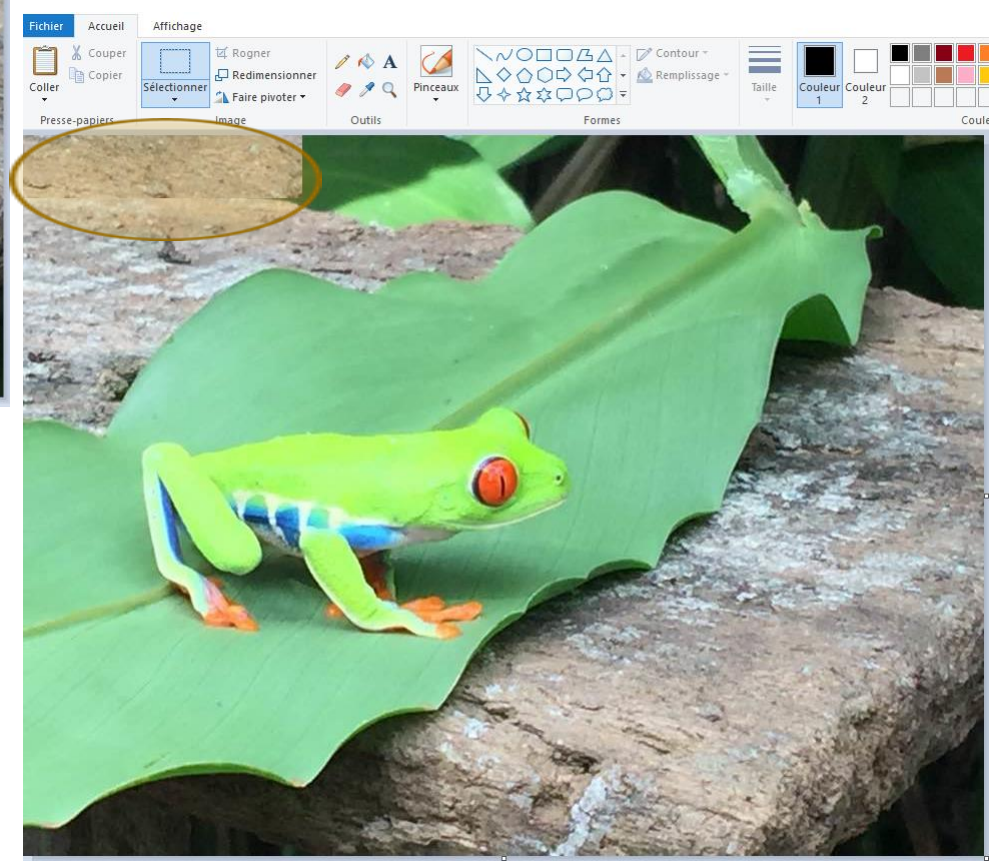

Arrun % Coupe

**Copie** 

# Sommaire

- Définitions
- Les formats d'images, d'audio et de vidéo
- Les paramètres d'une image et d'une vidéo
- Les logiciels de retouche d'image et de montage vidéo
- Utiliser Paint
- Utiliser Gimp

# Modifier une image

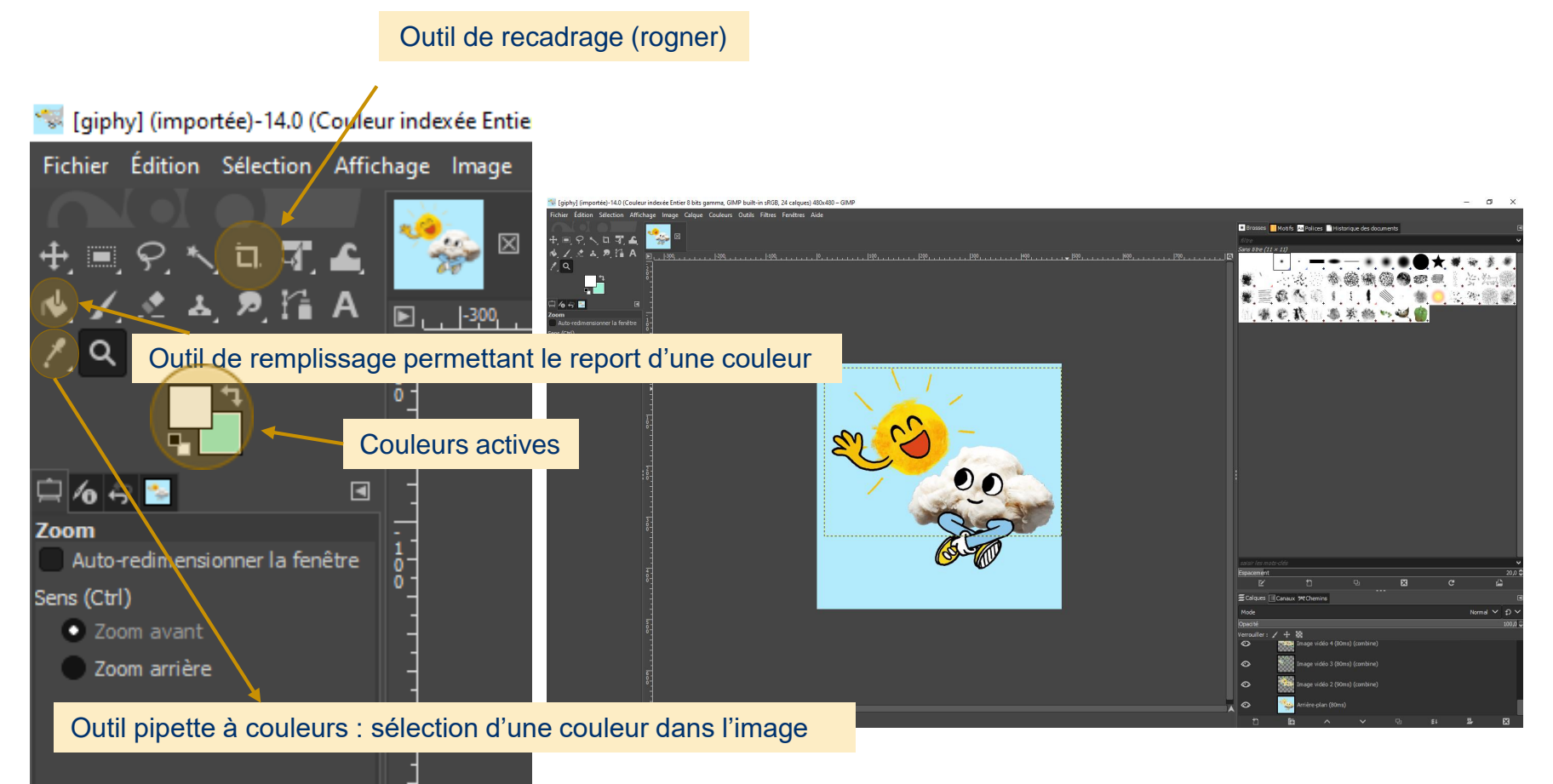

# Modifier une image

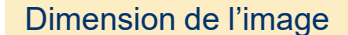

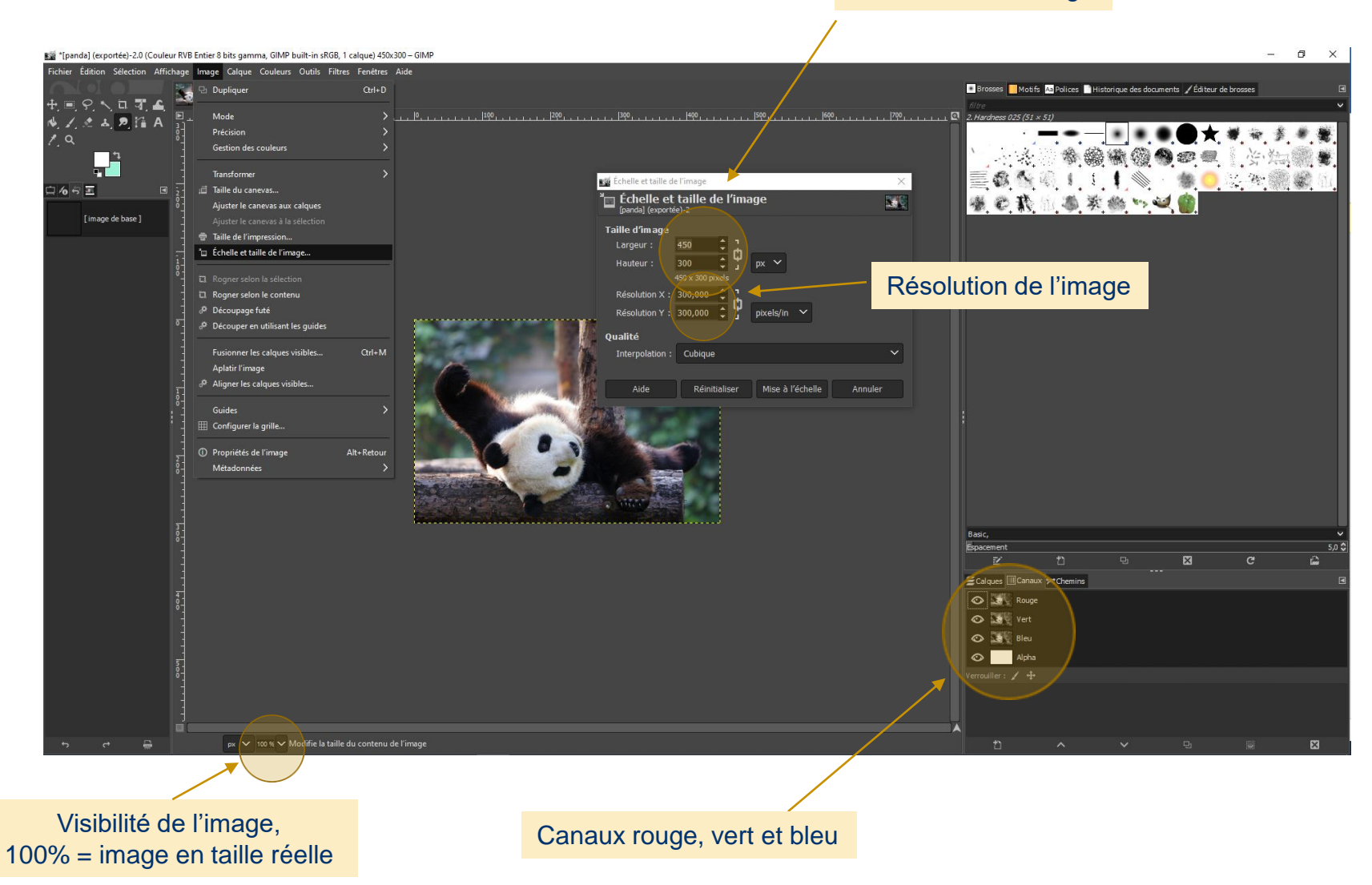

# Régler les niveaux des couleurs (histogramme)

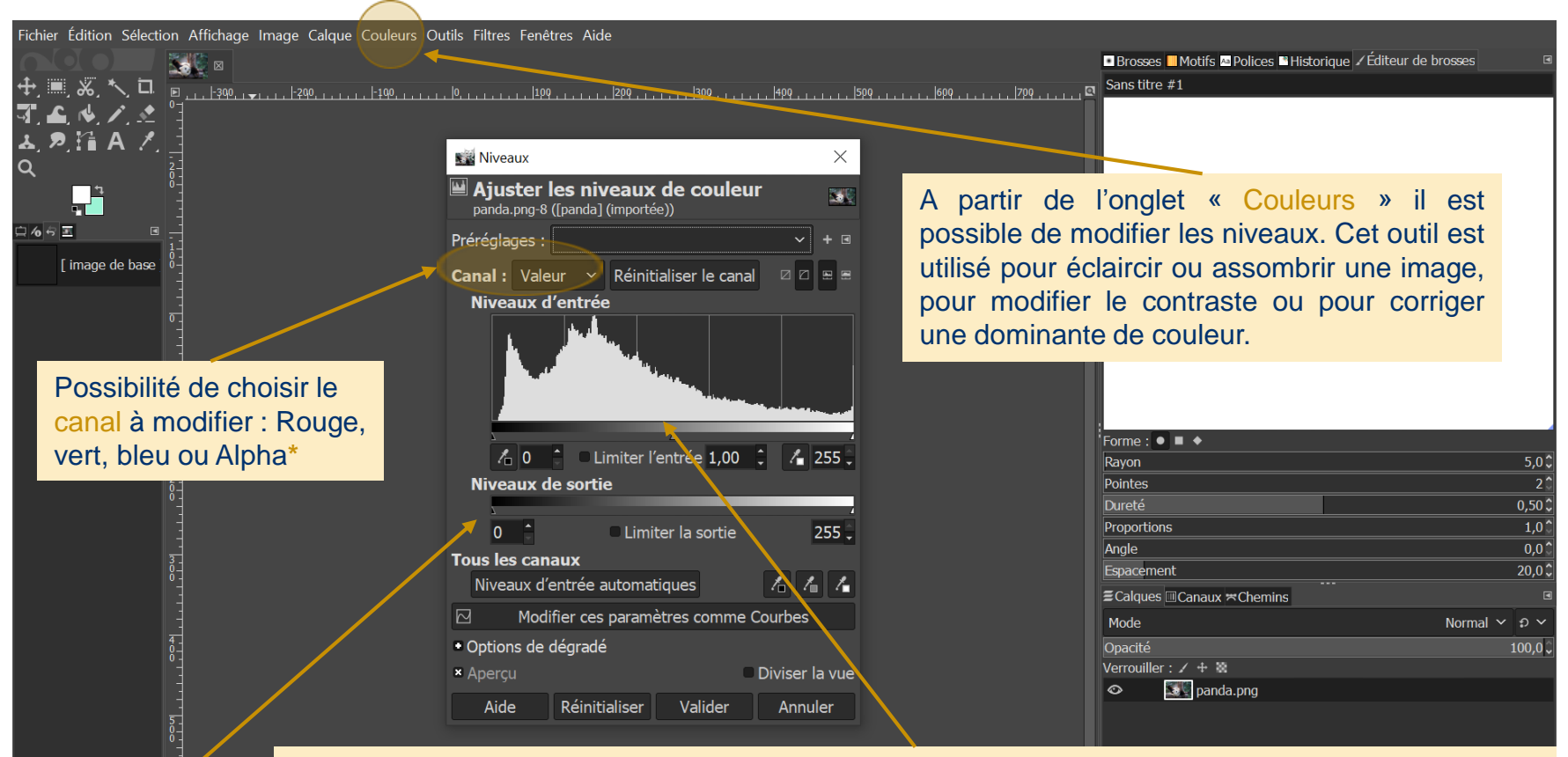

La représentation graphique affiche la répartition des intensités lumineuses. En abscisse, il y a les intensités lumineuses comprises entre 0 et 255, les plus foncées à gauche, les plus claires à droite. En ordonnée, on retrouve le nombre de pixels de chaque intensité lumineuse.

UNIVERSITÉ PARIS 1 PANTHÉON-SORBONNE 40 \*Alpha **:** agit sur des calques ou sélections semi-transparents : noir signifie plus de transparence et blanc est totalement opaque.

# **Caractéristiques** des images fixes et animées

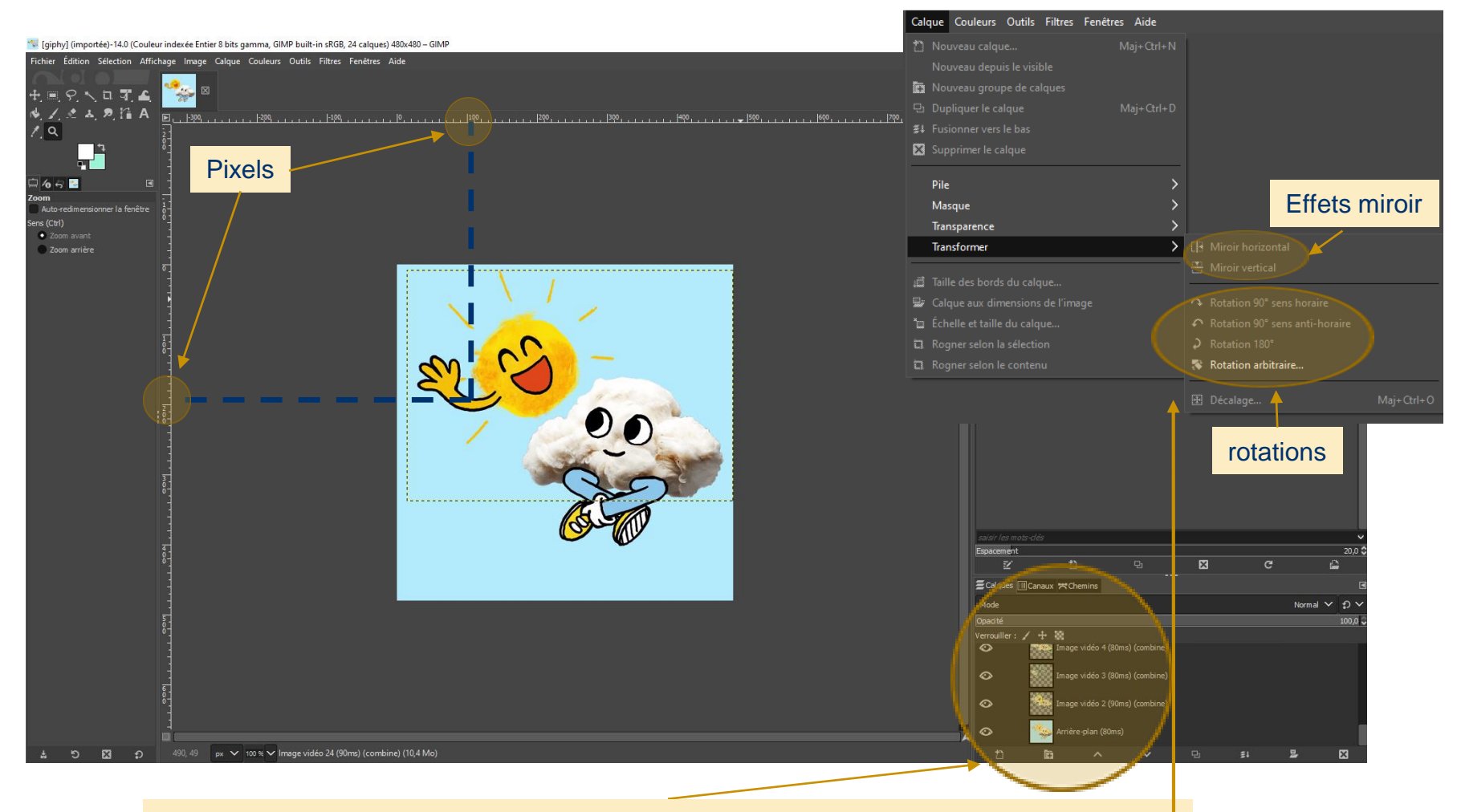

Chaque calque peut être sélectionné et modifié à partir de l'onglet calque du menu  $\Box$ Composition de l'animation (GIF) et durée des différentes images composant l'animation à partir de l'onglet « calques ».

#### Transformer une image

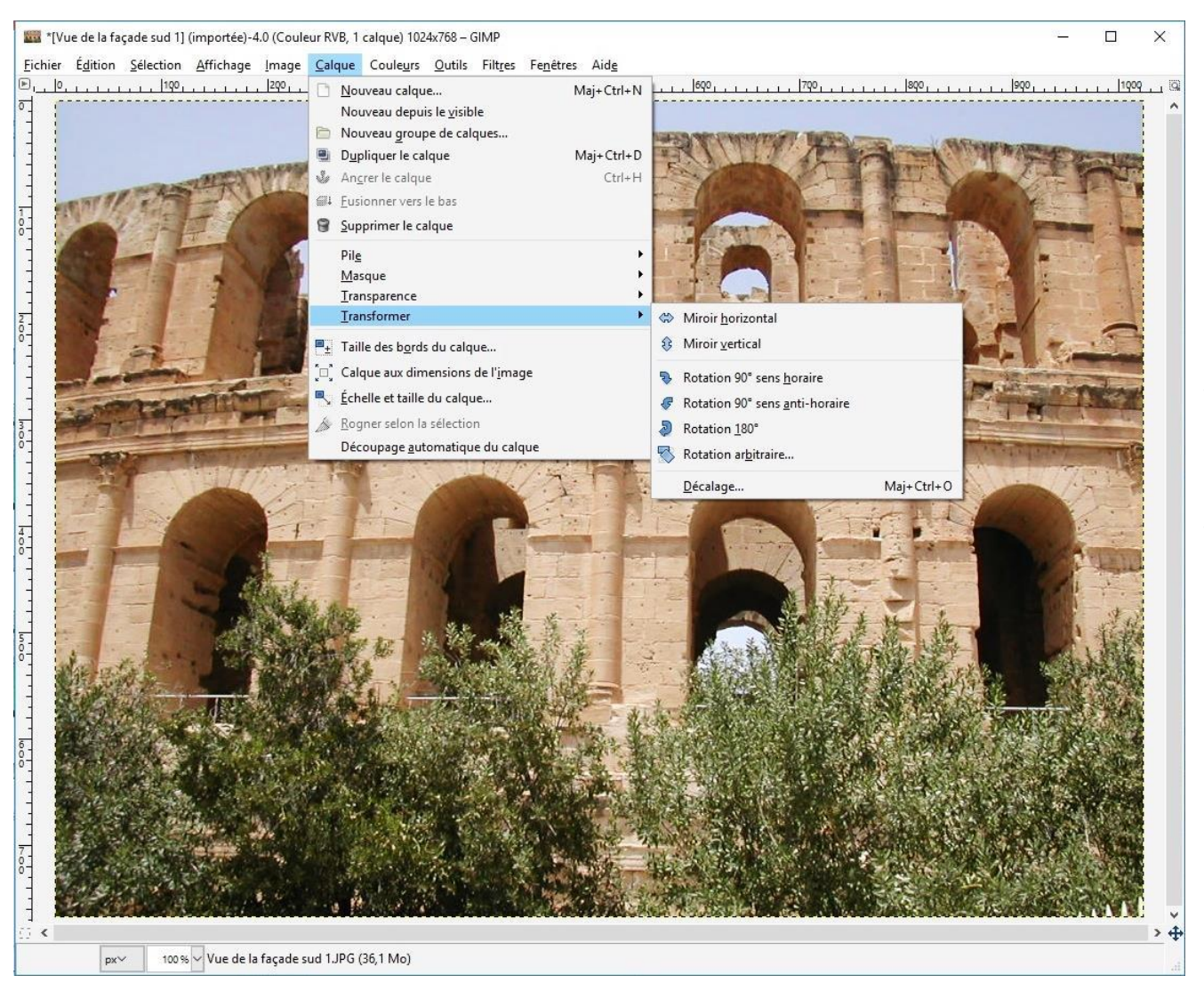

#### Onglet Calque

- Inversion de l'image à l'horizontale ou à la verticale
- Rotation de l'image

#### Filtrer une image

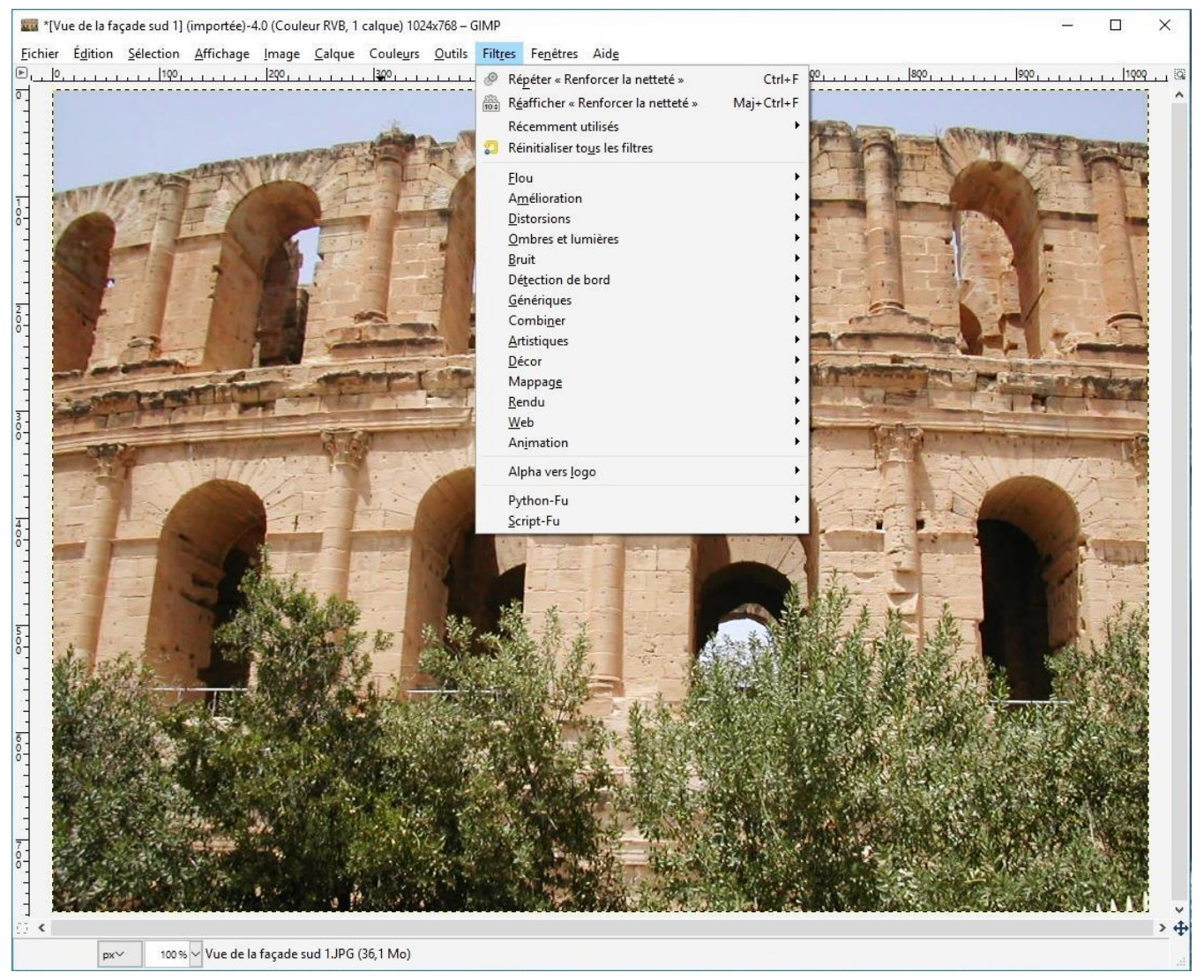

#### Onglet Filtres :

Les diverses options de filtre permettent de :

- supprimer les yeux rouges
- accentuer/diminuer la netteté de l'image
- déformer/redresser les images
- modifier l'aspect es thétique d'une image

#### **Filtrer une image**

Filtres > Distorsions > Tourner et aspirer

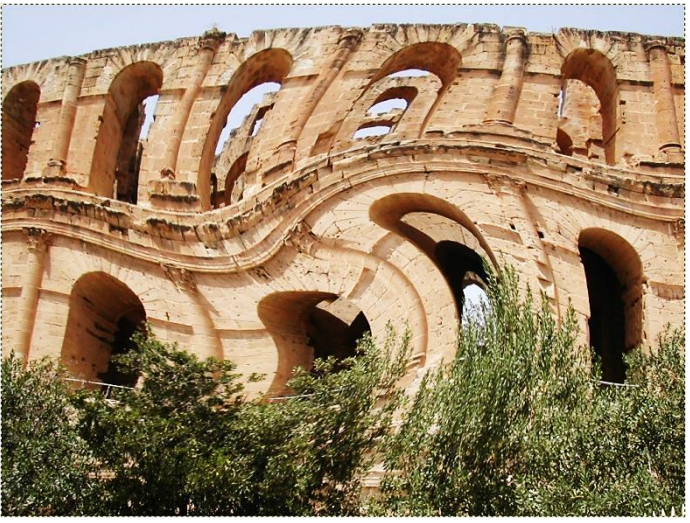

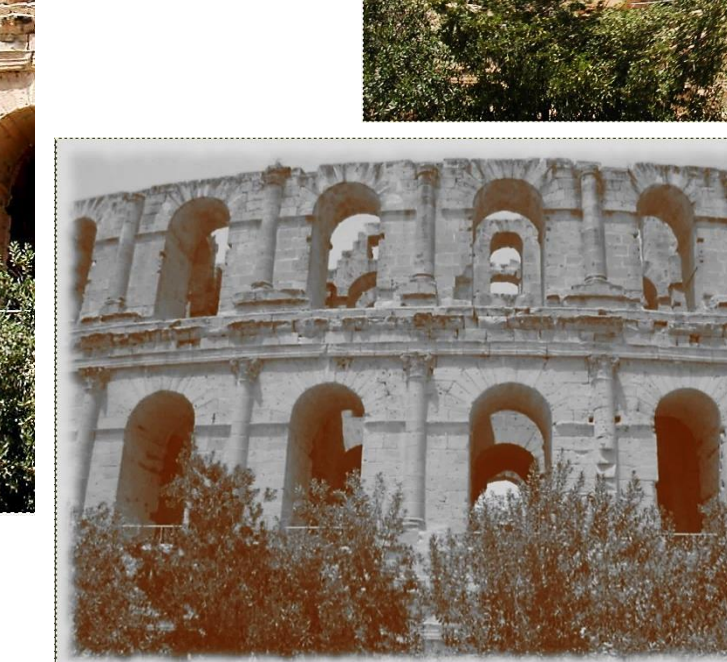

Filtres >  $Décor >$ Vieille photo

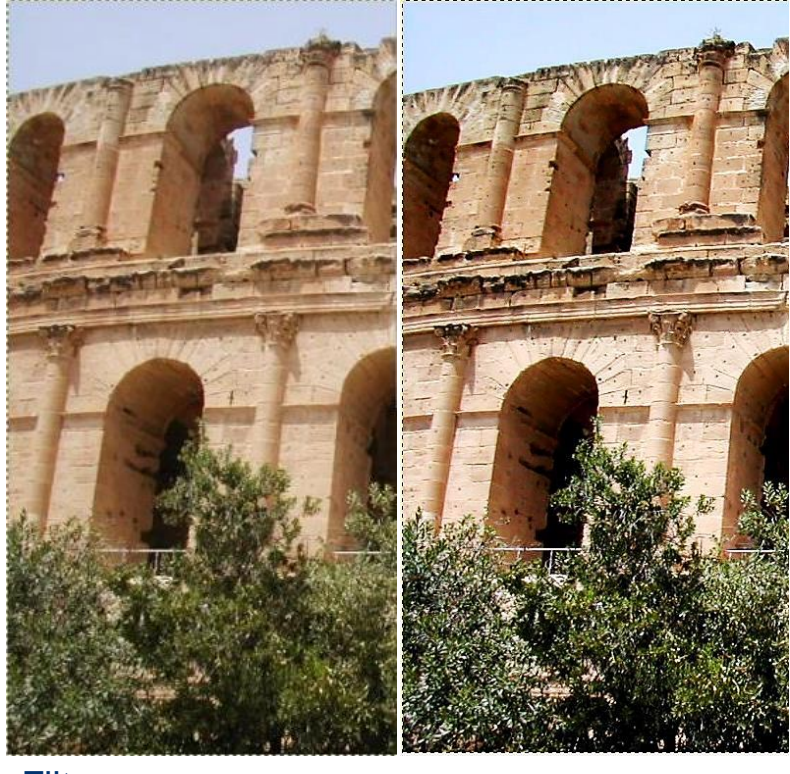

Filtres > Améliorations > Netteté renforcée

# **DSIUN – Service des usages numériques**

#### • **Conception – Réalisation**

– Catherine Loire - Mélanie Mauvoisin - Service des usages numériques - Université Paris 1 Panthéon-Sorbonne

Version du support : 2.0 Septembre 2021 Licence Creative Commons :

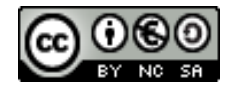

Paternité - Pas d'Utilisation Commerciale [Partage des Conditions Initiales à l'Identique](http://creativecommons.org/licenses/by-nc-sa/2.0/fr/)

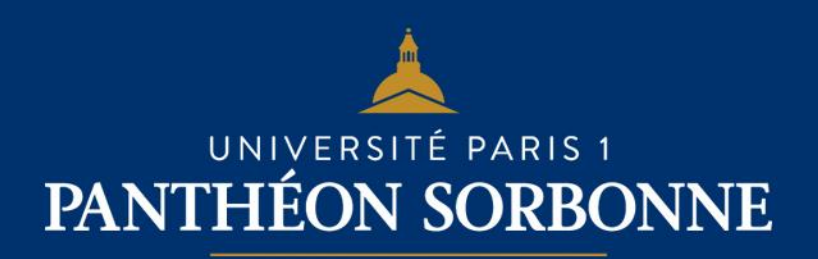